**УТВЕРЖДАЮ** Руководитель ГЦИ СИ Зам. директора по метрологии ФБУ «Омский ЦСМ» А.В. Бессонов 2015 г. uspma

# Государственная система обеспечения единства измерений Счетчики импульсов беспроводные «Борей 4» Методика поверки

## C<sub>3</sub>T.469333.019 MIT

1.0 60782-15

г. Омск 2015 г.

Настоящая методика поверки распространяется импульсов на счетчики беспроводные «Борей 4» (далее - счетчик) и устанавливает методику их первичной и периодической поверок.

Интервал между поверками - шесть лет.

#### $\mathbf{1}$ Операции поверки

 $1.1$ При проведении поверки должны быть выполнены операции, приведенные в таблице 1.

Таблица 1

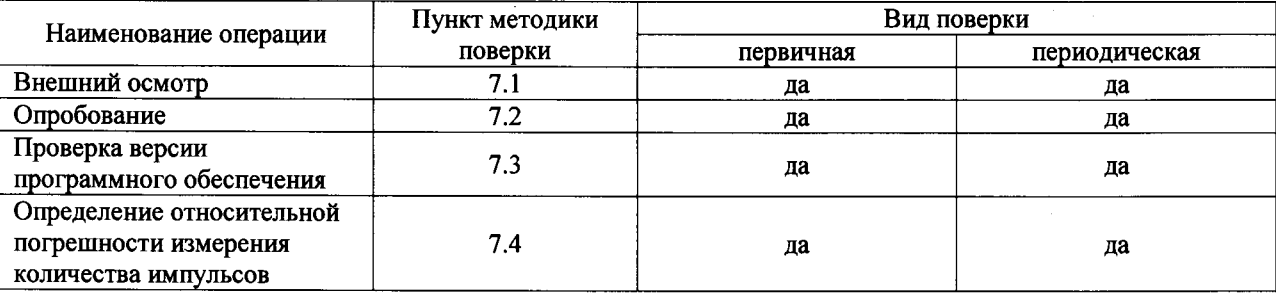

 $1.2$ Если при проведении той или иной операции поверки получен отрицательный результат, поверку прекращают, счетчик признается непригодным к дальнейшей эксплуатации, выдается извещение о непригодности в соответствии с приложением 2 ПР 50.2.006-94 (с изм. №1 от 26.11.2001) с указанием причин.

#### $\overline{2}$ Средства поверки

 $2.1$ При проведении поверки применяют основные и вспомогательные средства поверки, приведенные в таблице 2.

2.2 Все средства измерений должны быть исправны, поверены и иметь действующие свидетельства о поверке или оттиск поверительного клейма на приборе или в технической документации.

 $2.3$ Допускается использование других средств поверки с метрологическими характеристиками, не уступающими указанным в таблице 2.

### Таблица 2

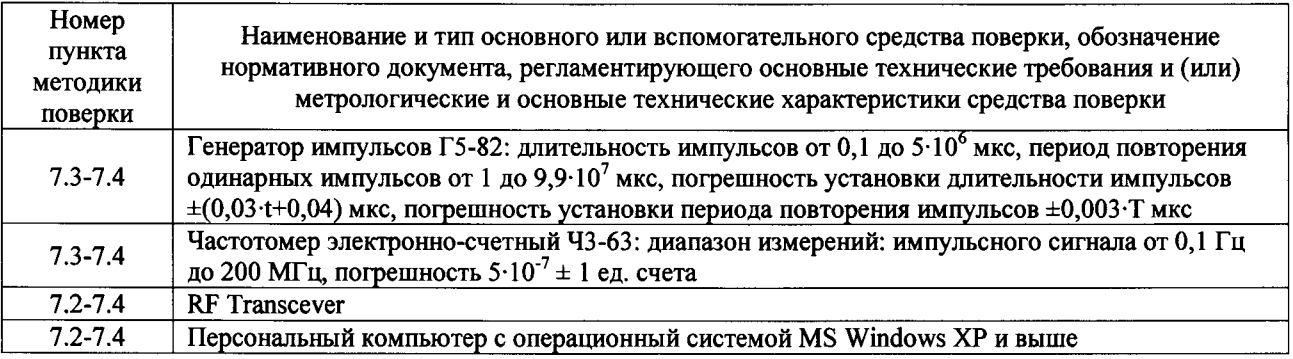

#### $\overline{\mathbf{3}}$ Требования к квалификации поверителей

К проведению поверки допускают лиц не моложе 18 лет, аттестованных в соответствии с ПР 50.2.012-94 в качестве поверителей, изучивших эксплуатационную документацию на средства поверки и приборы, настоящую методику поверки и прошедших инструктаж по технике безопасности при работе с электроизмерительными приборами до 1000 В.

#### $\boldsymbol{4}$ Требования к безопасности

Лица, проводящие поверку, должны быть ознакомлены с правилами (условиями) безопасной работы счетчиков и средств поверки, указанными в эксплуатационной документации, и пройти инструктаж по технике безопасности.

#### $5\overline{5}$ Условия поверки

При проведении поверки должны соблюдаться следующие условия:

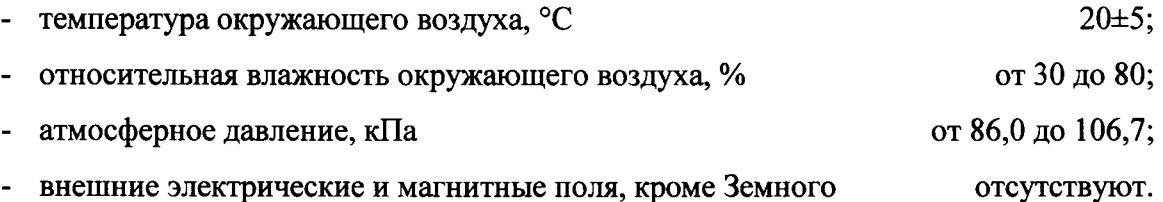

#### 6 Подготовка к поверке

Перед проведением поверки выполняют следующие подготовительные работы:

- проводятся технические и организационные мероприятия по обеспечению безопасности поверочных работ в соответствии с действующими правилами и руководствами по эксплуатации применяемого оборудования;

- основные и вспомогательные средства поверки подготавливают в соответствии с эксплуатационной документацией на них;

счетчики представляют на поверку вместе с паспортом;

- перед проведением поверки счетчики выдерживают в помещении, где проводят поверку, не менее 2 ч.

#### $\overline{7}$ Проведение поверки

#### 7.1 Внешний осмотр

При проведении внешнего осмотра должно быть установлено соответствие поверяемого счетчика следующим требованиям:

- на счетчике не должно быть механических повреждений, препятствующих его применению;

- надписи и обозначения должны быть четкими и соответствовать требованиям технической документации.

#### $7.2$ Опробование

 $7.2.1$ Собрать рабочее место согласно рисунку 1, подключив кабель К1 ко входу «Сч. 1» счетчика и, не подключая кабель К2 к выходу генератора, замкнуть контакты «2» на плате счетчика.

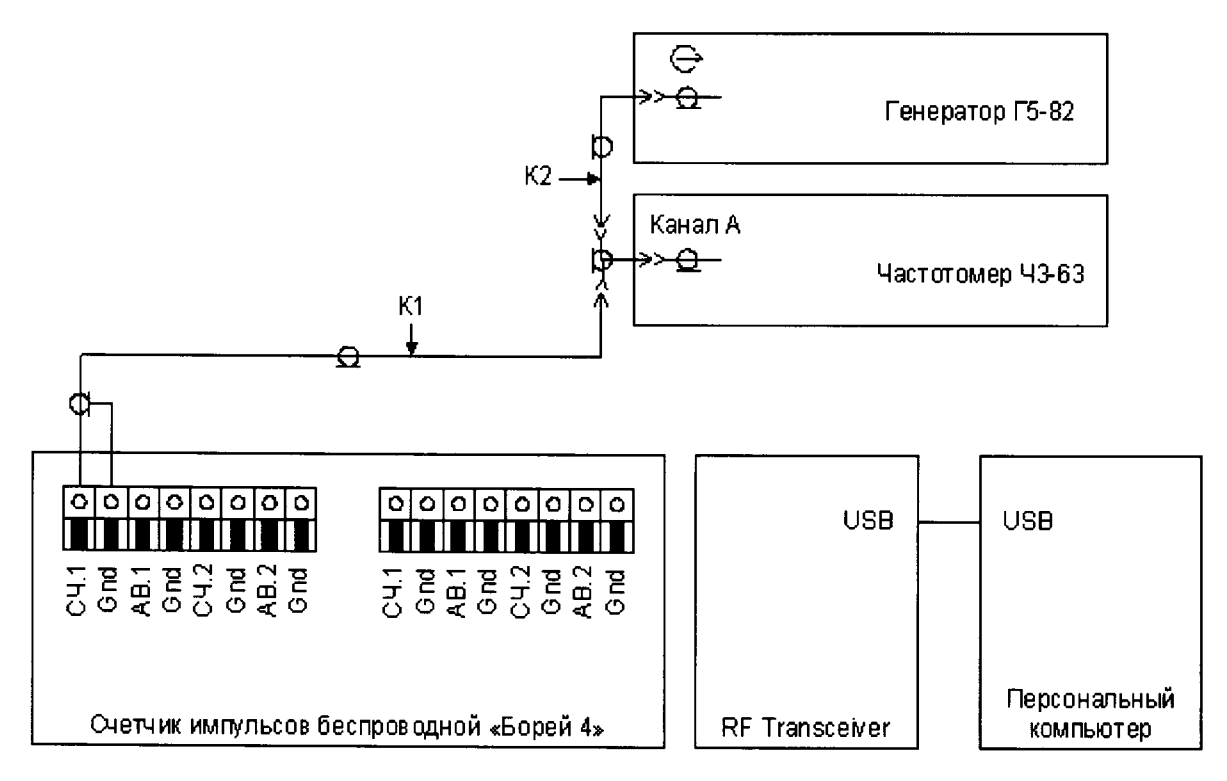

Рисунок 1 - Схема соединений для опробования и определения относительной погрешности измерения количества импульсов

7.2.2 Пользуясь инструкцией  $\overline{a}$ эксплуатации генератора импульсов Г5-82, установить на его выходе период следования импульсов 32 мс, при длительности импульса 16 мс и амплитуде импульса 3,3 В. Подключить кабель К2 к выходу генератора.

7.2.3 На персональном компьютере запустить приложение WMBusReader.

7.2.4 Нажать кнопку «Начать опрос приборов учета», расположенную в основном окне программы WMBusReader, после завершения опроса счетчика (ориентировочное время от 30 до 50 с) в столбце «Текущее значение» таблицы основного окна программы WMBusReader зафиксировать значение количества импульсов переданное счетчиком.

7.2.5 Нажать кнопку «Завершить опрос приборов учета», расположенную в основном окне программы WMBusReader.

7.2.6 Включить формирование импульсов на выходе генератора Г5-82, для чего нажать кнопку «ВНУТР.».

7.2.7 Нажать кнопку «Начать опрос приборов учета», и после завершения опроса счетчика убедиться

- в отсутствии признака в столбце «Авария»;

- что значение количества импульсов в столбце «Текущее значение» увеличилось.

7.2.8 Замкнуть между собой клеммы «AB.1» и «Gnd» счетчика.

 $7.2.9$ Нажать кнопку «Начать опрос приборов учета», расположенную в основном окне программы WMBusReader, после завершения опроса счетчика (ориентировочное время от 30 до 50 с) в столбце «Авария» убедиться в наличии признака.

7.2.10 Разомкнуть клеммы «AB.1» и «Gnd» счетчика.

7.2.11 Повторить операции 7.2.1-7.2.10, последовательно подключая кабель К1 ко входам «Сч.2», «Сч.3», «Сч.4» и замыкая и размыкая клеммы «АВ2», «АВ3», «АВ4» с клеммой «Gnd».

#### $7.3$ Проверка версии программного обеспечения

 $7.3.1$ Подключить радиомодем RF Transceiver к персональному компьютеру и запустить приложение WMBusReader

7.3.2 Нажать на кнопку «Запросить идентификатор ПО» и убедиться, что версия программного обеспечения соответствует приведенной в паспорте на счетчик.

#### $7.4$ Определение относительной погрешности измерения количества импульсов

 $7.4.1$ Собрать рабочее место согласно рисунку 1, подключив кабель К1 ко входу «Сч. 1» счетчика и, не подключая кабель К2 к выходу генератора, замкнуть контакты «2» на плате счетчика.

7.4.2 Пользуясь инструкцией  $\overline{10}$ эксплуатации генератора импульсов Г5-82 установить на его выходе период следования импульсов 32 мс, при длительности импульса 16 мс и амплитуде импульса 3,3 В. Подключить кабель К2 к выходу генератора.

7.4.3 Пользуясь инструкцией по эксплуатации частотомера Ч3-63, установить переключатель «1:1 - 1:10» в положение «1:1», а переключатель «1 М $\Omega$  - 50  $\Omega$ » - в положение «1 М $\Omega$ ». Сбросить показания кнопкой «ПУСК  $\mathcal{V}_s$ ».

7.4.4 На персональном компьютере запустить приложение WMBusReader.

7.4.5 Нажать кнопку «Начать опрос приборов учета», расположенную в основном окне программы WMBusReader, после завершения опроса счетчика (ориентировочное время от 30 до 50 с) в столбце «Текущее значение» таблицы основного окна программы WMBusReader зафиксировать начальное значение количества импульсов переданное счетчиком  $(N_{H i})$ .

7.4.6 Нажать кнопку «Завершить опрос приборов учета», расположенную в основном окне программы WMBusReader.

7.4.7 Включить формирование импульсов на выходе генератора Г5-82, для чего нажать кнопку «ВНУТР.».

7.4.8 После достижения показаний частотомера 5000, нажатием кнопки «ВНЕШ.», выключить формирование импульсов на выходе генератора Г5-82 и зафиксировать показания частотомера Ч3-63 (N<sub>i</sub>).

7.4.9 Замкнуть между собой клеммы «AB.1» и «Gnd» счетчика.

7.4.10 Нажать кнопку «Начать опрос приборов учета», расположенную в основном окне программы WMBusReader, после завершения опроса счетчика (ориентировочное время от 30 до 50 с) в столбце «Текущее значение» таблицы основного окна программы WMBusReader зафиксировать конечное значение количества импульсов переданное счетчиком  $(N_{K,i})$ .

7.4.11 Нажать кнопку «Завершить опрос приборов учета».

7.4.12 Разомкнуть клеммы «AB.1» и «Gnd» счетчика.

7.4.13 Определить относительную погрешность измерения количества импульсов по формуле:

$$
\delta i = \frac{(N_{K i} - N_{H i}) - N_i}{N_i} \cdot 100\%.
$$
 (1)

7.4.14 Повторить операции 7.4.1-7.4.13, последовательно подключая кабель К1 ко входам «Сч.2», «Сч.3», «Сч.4» и замыкая и размыкая клеммы «АВ2», «АВ3», «АВ4» с клеммой «Gnd».

7.4.15 Счетчик считать годным к эксплуатации если:

- счетчик соответствует требованиям 7.1-7.3;

- относительная погрешность измерения количества импульсов каждого канала не превышает  $\pm 0.1$ %.

#### 8 Оформление результатов поверки

8.1 Результаты поверки вносят в протокол произвольной формы.

8.2 Положительные результаты первичной поверки оформляют оттиском поверительного клейма на счетчике и (или) в паспорте в соответствии с ПР 50.2.006-94 (с изм. №1 от 26.11.2001). На винт крепления платы и на разъем для программирования наклеивается пломбировочная наклейка.

8.3 Положительные результаты периодической поверки оформляются свидетельством  $\mathbf{o}$ поверке установленной формы TIP 50.2.006-94  $\overline{a}$ (с изм. №1 от 26.11.2001).

8.4 При отрицательных результатах поверки счетчик к эксплуатации не допускают, свидетельство о поверке аннулируют, оттиск поверительного клейма гасят и выдают извещение о непригодности, с указанием причин непригодности, установленной формы согласно ПР 50.2.006-94 (с изм. №1 от 26.11.2001).

Методику разработал: инженер по метрологии 1 категории ФБУ «Омский ЦСМ»

 $\mathscr{H}_{\mathcal{A}}$ . Воробьев